## Dos PPP

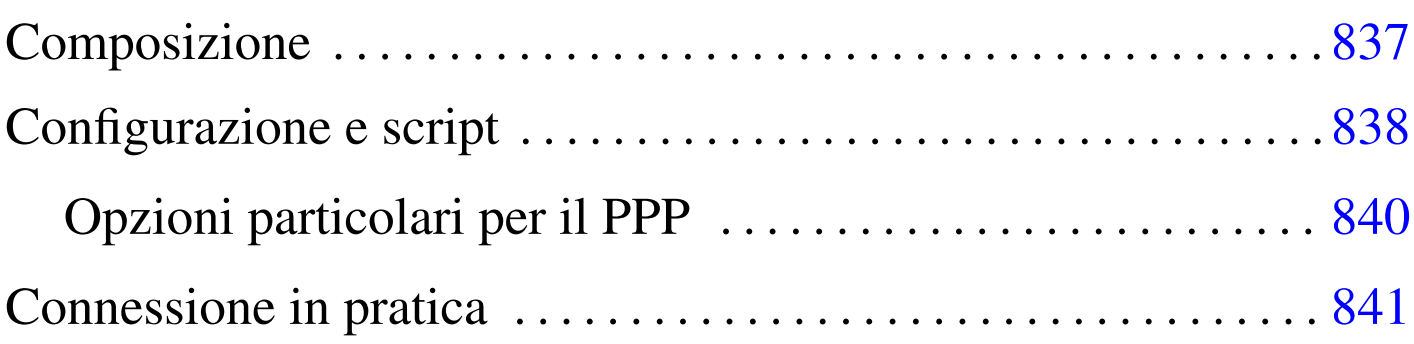

Per realizzare una connessione PPP con un sistema Dos, è necessario un driver di pacchetto speciale, più o meno derivato dal demone '**pppd**' tradizionale dei sistemi Unix. Dal momento che di solito si usa una connessione PPP attraverso un modem e una linea commutata, è necessario anche un programma analogo a '**chat**' per attivare il modem e per superare la procedura iniziale.

<span id="page-0-0"></span>Esistono diversi programmi per Dos in grado di gestire in qualche modo [i](#page-5-0)l protocollo PPP, ma sembra essere solo la realizzazione DOS PPP<sup>1</sup> ad avere il pregio di essere semplice e compatibile con i driver di pacchetto Ethernet.

L'archivio [contenent](ftp://ftp.simtel.net/pub/simtelnet/msdos/pktdrvr/dosppp05.zip)e [DOS PPP dovrebbe essere accessibile dal](ftp://ftp.simtel.net/pub/simtelnet/msdos/pktdrvr/dosppp05.zip)[l'indir](ftp://ftp.simtel.net/pub/simtelnet/msdos/pktdrvr/dosppp05.zip)izzo ftp://ftp.simtel.net/pub/simtelnet/msdos/pktdrvr/dosppp 05.zip .

## **Composizione**

Il pacchetto di distribuzione di DOS PPP si compone di alcuni programmi, dove i più importanti sono:

• '**EPPPD.EXE**'

«

«

il programma residente in memoria che svolge il ruolo del demone PPP tradizionale, emulando una scheda Ethernet;

• '**CHAT.EXE**'

il programma utilizzato attraverso '**EPPPD.EXE**' per comandare il modem.

Questi due programmi emulano il più possibile i loro progenitori per Unix: '**pppd**' e '**chat**', tenendo conto di alcuni aggiustamenti dovuti alle carenze del Dos.

<span id="page-1-0"></span>Configurazione e script

«

La configurazione di DOS PPP segue idealmente quella del demone Unix, con la differenza che i file hanno nomi e collocazioni differenti. Considerando che si tratta di sistemi Dos, si possono anche semplificare un po' le cose, come descritto nel seguito.

• Il file 'PPPD.CFG', collocato nella stessa directory in cui si trova l'eseguibile '**EPPPD.EXE**', oppure nella directory corrente, rappresenta in pratica quello che tradizionalmente è il file '/etc/ ppp/options'.

Naturalmente, si possono usare anche opzioni della riga di comando, le quali prevalgono sulle opzioni fissate con il file di configurazione.

• I file 'PPPDCOM*n*.CFG', collocati nella directory corrente, permettono di indicare opzioni specifiche per ogni porta seriale: 'PPPDCOM1.CFG' per 'COM1:', 'PPPDCOM2.CFG' per 'COM2:', ecc. In questo modo si emulano i file di configurazione '/etc/ ppp/options/options.tty\* ' tradizionali nei sistemi Unix.

Dai file di configurazione è esclusa la presenza di qualcosa che serva per contenere i segreti PAP e CHAP. Per queste informazioni sono state aggiunte delle opzioni da inserire nei file di configurazione normali.

Dal momento che non c'è un modo migliore per fare sapere quali sono le caratteristiche IP della connessione che si instaura, viene generato automaticamente lo script '**IP-UP.BAT**', il cui unico scopo è quello di inizializzare alcune variabili di ambiente:

|SET MYIP=*indirizzo\_ip\_locale* |SET REMIP=*indirizzo\_ip\_della\_controparte* |SET NETMASK=*maschera\_di\_rete* |SET PEERMRU=*valore\_MRU\_della\_controparte*

Questo dovrebbe facilitare la realizzazione di un altro script che generi al volo i file di configurazione degli applicativi che si intendono usare. Per esempio, volendo realizzare il file di configurazione 'WATTCP.CFG' per i programmi che incorporano la libreria WATTCP, si potrebbe procedere come si vede nell'esempio seguente:

```
|CALL IP-UP.bat
|ECHO MY_IP=%MYIP% > WATTCP.CFG
|ECHO GATEWAY=%REMIP% >> WATTCP.CFG
|ECHO NETMASK=%NETMASK% >> WATTCP.CFG
ECHO NAMESERVER=195.210.91.1 >> WATTCP.CFG
|ECHO MSS=512 >> WATTCP.CFG
```
Si può osservare che lo script, oltre a tradurre le variabili di ambiente in direttive del file 'WATTCP.CFG', aggiunge anche le direttive necessarie per definire il servente e per definire la dimensione massima dei segmenti di pacchetto.

Su '**CHAT.EXE**' non c'è nulla di speciale, tranne il fatto che questo programma non può funzionare da solo, ma deve trovarsi sotto il controllo di '**EPPPD.EXE**'. Le opzioni sono molto simili alla versione originale per i sistemi Unix. In generale vale la pena di utilizzare l'opzione '**-v**' per vedere cosa succede durante l'avvio della connessione.

<span id="page-3-0"></span>Opzioni particolari per il PPP

«

Il programma '**EPPPD.EXE**' accetta la maggior parte delle opzioni delle vecchie edizioni di '**pppd**' per i sistemi Unix. Per verificare quali sono le opzioni disponibili basta leggere la documentazione allegata, che riproduce la pagina di manuale relativa.

|user *utente*

•

•

## |passwd *parola\_d'ordine*

DOS PPP è in grado di gestire esclusivamente l'autenticazione PAP, ma senza l'ausilio di un file dei segreti. In pratica, si fa uso delle opzioni '**user**' e '**passwd**', con le quali si fornisce il nominativo utente e la parola d'ordine, senza altre specifiche.

```
|pktvec irq
```
Dal momento che si tratta di driver di pacchetto, DOS PPP si avvale di un IRQ software che può essere scelto esplicitamente, oppure può essere definito automaticamente dal programma. L'opzione '**pktvec**' permette di fissare il valore di tale IRQ, assegnando valori esadecimali nella forma '**0x***nn*'. Il valore predefinito usuale è  $60_{16}$ .

«

<span id="page-4-0"></span>Connessione in pratica

Si suppone di avere la possibilità di collegarsi a un servizio di accesso a Internet che ha le caratteristiche seguenti:

- telefono 0987 6543210;
- utenza '**tizio**';
- parola d'ordine '**asdfghjk**';
- indirizzo IP del DNS primario 123.123.123.1.

Inoltre, si utilizza la prima porta seriale, ovvero 'COM1:', che viene configurata per una velocità di 57600 bit/s. Si realizza il file 'PPPD. CFG' con il contenuto seguente:

```
|com1
|57600
user tizio
|passwd asdfghjk
|connect "chat -v '' ATZ OK ATX3 OK ATDT9876543210 CONNECT '' "
```
In questo modo, quando si avvia '**EPPPD.EXE**', questo avvia prima '**CHAT.EXE**' in modo da inizializzare il modem, comporre il numero telefonico e attendere la connessione; successivamente, l'autenticazione avviene attraverso il protocollo PAP.

<span id="page-4-1"></span>Si può osservare l'opzione '**-v**' di '**CHAT.EXE**', che serve per vedere i messaggi scambiati tra questo programma e il modem, durante le operazioni. La conoscenza di questi dettagli serve per correggere event[u](#page-5-1)almente la stringa, in base al comportamento effettivo del modem.<sup>2</sup>

Una volta instaurata la connessione, '**EPPPD.EXE**' crea il file 'IP-UP.BAT', che può essere sfruttato come è già stato visto in precedenza da un altro script che generi i file di configurazione necessari agli altri applicativi, specificando così anche il DNS primario e la dimensione massima del segmento (MSS). L'esempio seguente mostra uno script necessario a generare un file di configurazione per gli applicativi che usano la libreria WATTCP:

```
|CALL IP-UP.bat
|ECHO MY_IP=%MYIP% > WATTCP.CFG
|ECHO GATEWAY=%REMIP% >> WATTCP.CFG
|ECHO NETMASK=%NETMASK% >> WATTCP.CFG
ECHO NAMESERVER=123.123.123.1 >> WATTCP.CFG
|ECHO MSS=512 >> WATTCP.CFG
```
Per concludere la connessione, si usa il programma 'TERMIN.COM', che viene distribuito anche assieme a DOS PPP, ma per questo occorre conoscere l'indirizzo IRQ software utilizzato da '**EPPPD.EXE**'. Per esempio, se si tratta dell'indirizzo IRQ  $60_{16}$  (quello predefinito), basta procedere come segue:

[C](#page-0-0):>**TERMIN 0x60** [*Invio* ]

<span id="page-5-0"></span><sup>1</sup> DOS PPP software non libero: non è consentita la modifica e [n](#page-4-1)emmeno la commercializzazione

<span id="page-5-1"></span><sup>2</sup> Naturalmente, nello stesso modo si potrebbe realizzare un accesso di tipo tradizionale, in cui sia '**CHAT.EXE**' a inviare il nominativo utente e la parola d'ordine. Tuttavia, è sempre meno probabile che un fornitore di accesso a Internet utilizzi ancora tale vecchia procedura.